# **12.01. Configuring the Supplier Hub**

The Supplier Hub is an intermediary service for requesting, sending and receiving stock between separate mSupply instances.

## **Server Settings**

To use the Supplier Hub, you first need to define the supplier hub URL - this is the URL to which the mSupply instances will be connecting. If you don't know what this should be, contact us at support@msupply.foundation.

This can be done through the Preferences window. Navigate to the Supplier Hub tab:

In the **URL** field, enter the supplier hub url that you are using. Click OK to save these details.

## **Store Settings**

To use the supplier hub, you must register at least one store on your own mSupply instance as a Supplier Hub site. To do this, choose Customer > Show customers in the menus and find the store. Open the details window for the store by double-clicking on it. Click on the Supplier Hub tab on the left hand side:

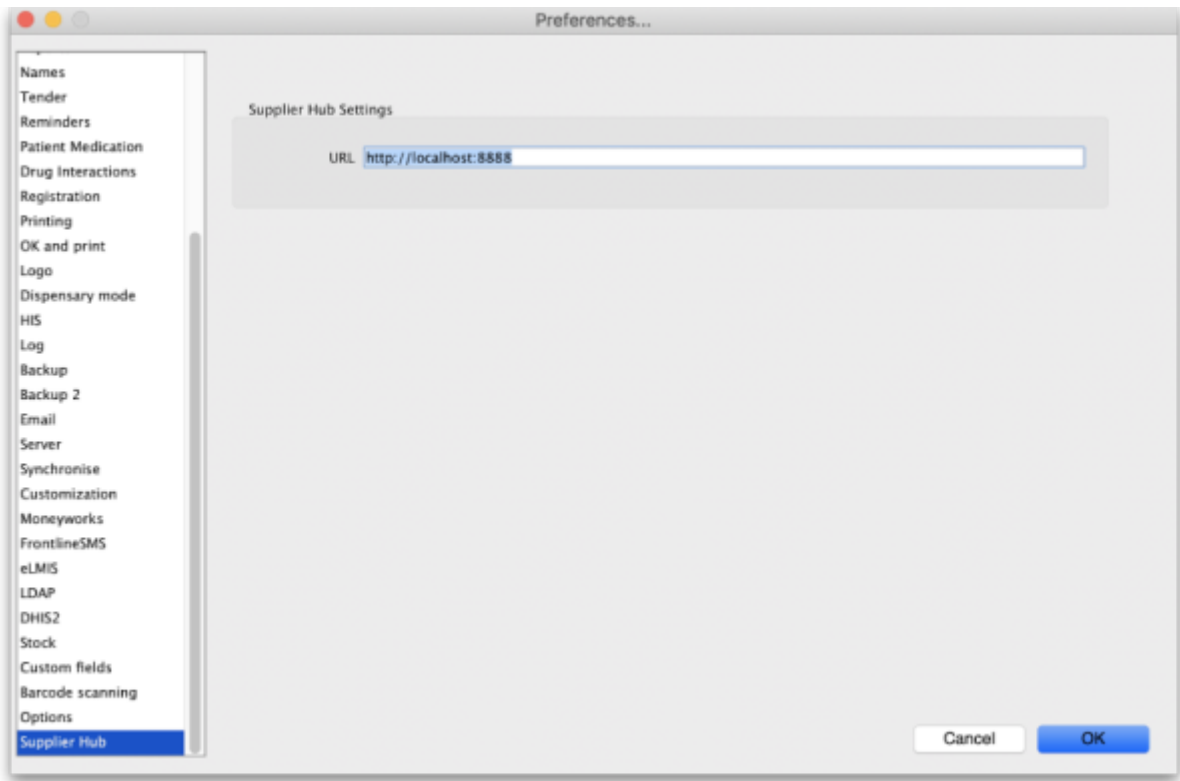

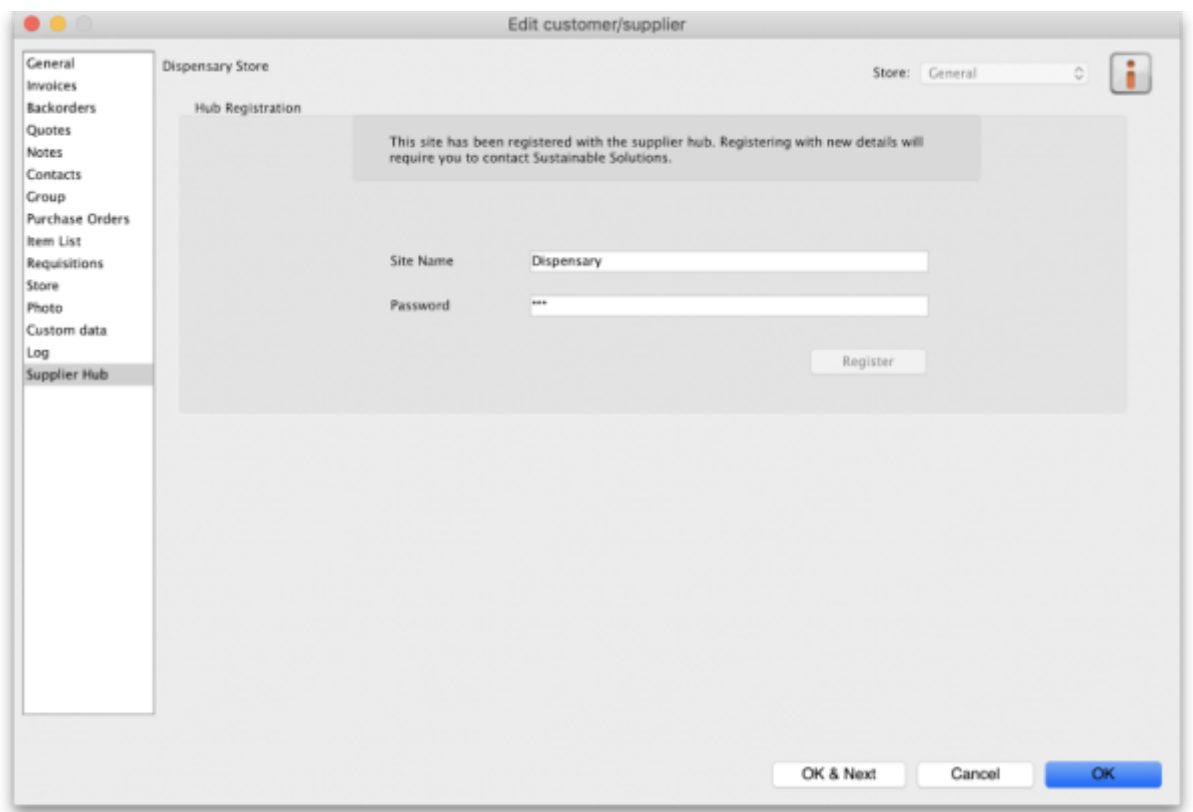

In the **Site name** and **Password** fields, enter the name and password that will have been supplied to you by Sustainable Solutions.

Finally, click on the **Register** button to register the site with the supplier hub. A message will be displayed as shown in the above screenshot if the registration is successful.

To interact with facilities on other mSupply installations, they must also be set up as a customer or supplier on your instance, and registered with the Supplier hub using the same process described above. However, this time only the site name needs to be entered: this must be the same site name as the one stored on the Supplier Hub (contact Sustainable Solutions if you are not sure):

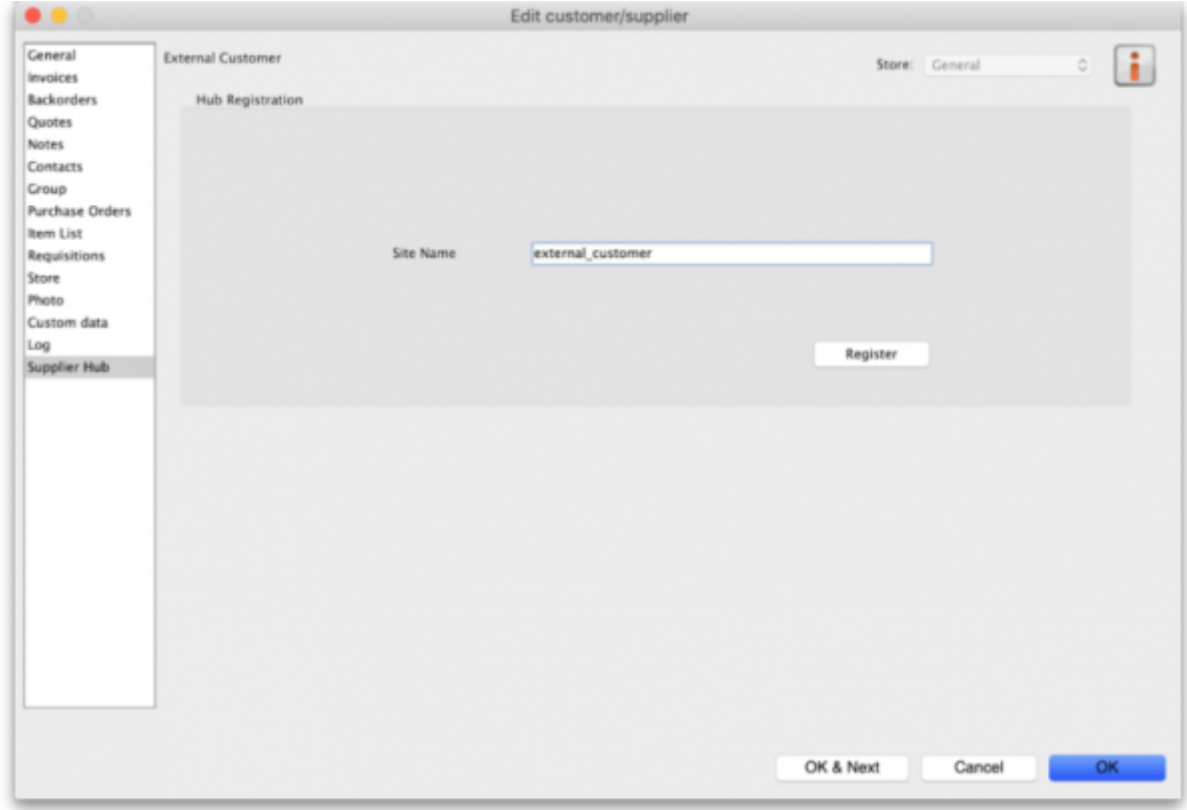

### **Setting up Catalogues**

If you are a supplier site, you can define which goods a supplier hub site can order from you via catalogues. All master lists and local lists that you assign to a customer will be added to their Supplier Hub Catalogue for your site. They will only be able to order these items from your site.

[Master and local lists can be added through the editing window for the customer.](https://docs.msupply.org.nz/_detail/supplier_hub:pasted:20200527-234252.png?id=supplier_hub%3Aconfigure)

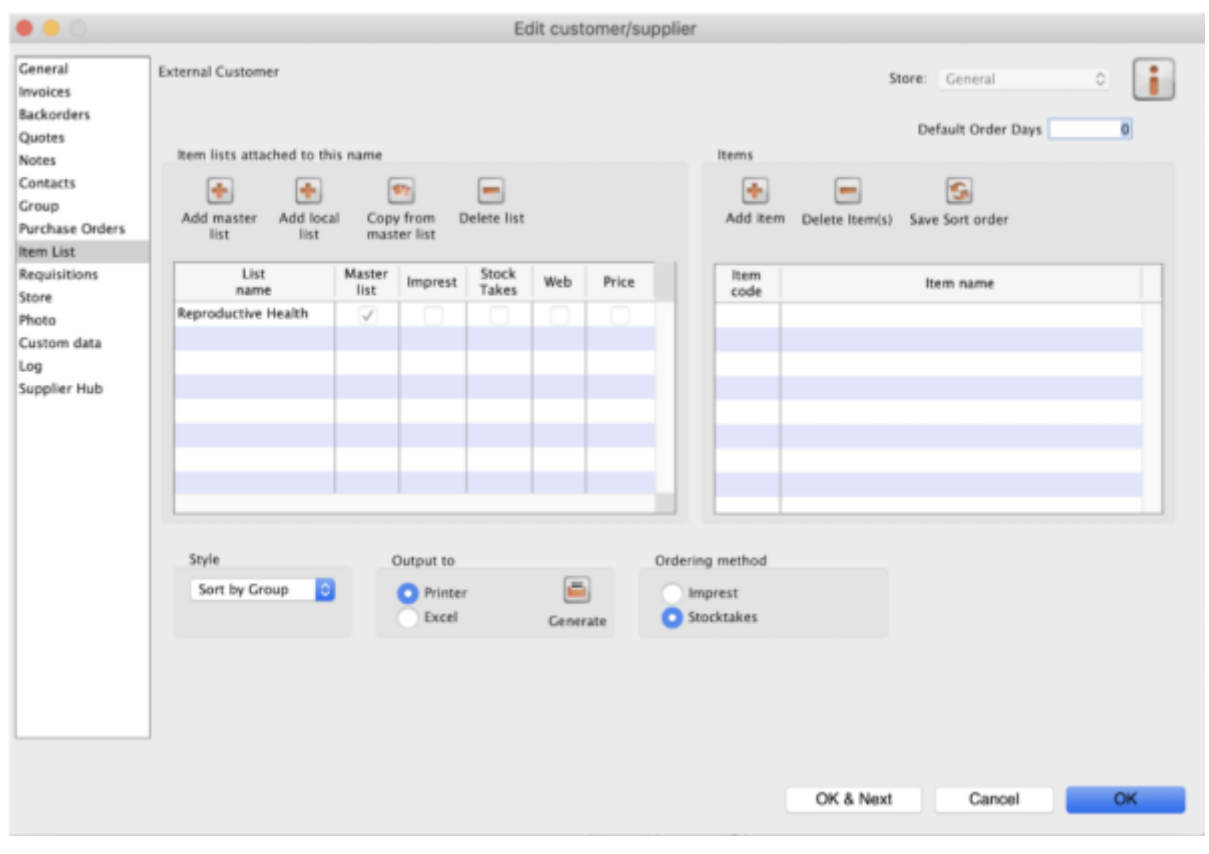

[On the customer side, this will show up as a new local list for the supplier called](https://docs.msupply.org.nz/_detail/supplier_hub:pasted:20200527-234310.png?id=supplier_hub%3Aconfigure) Supplier Hub Catalog. This is created by the supplier hub and does not need to be edited.

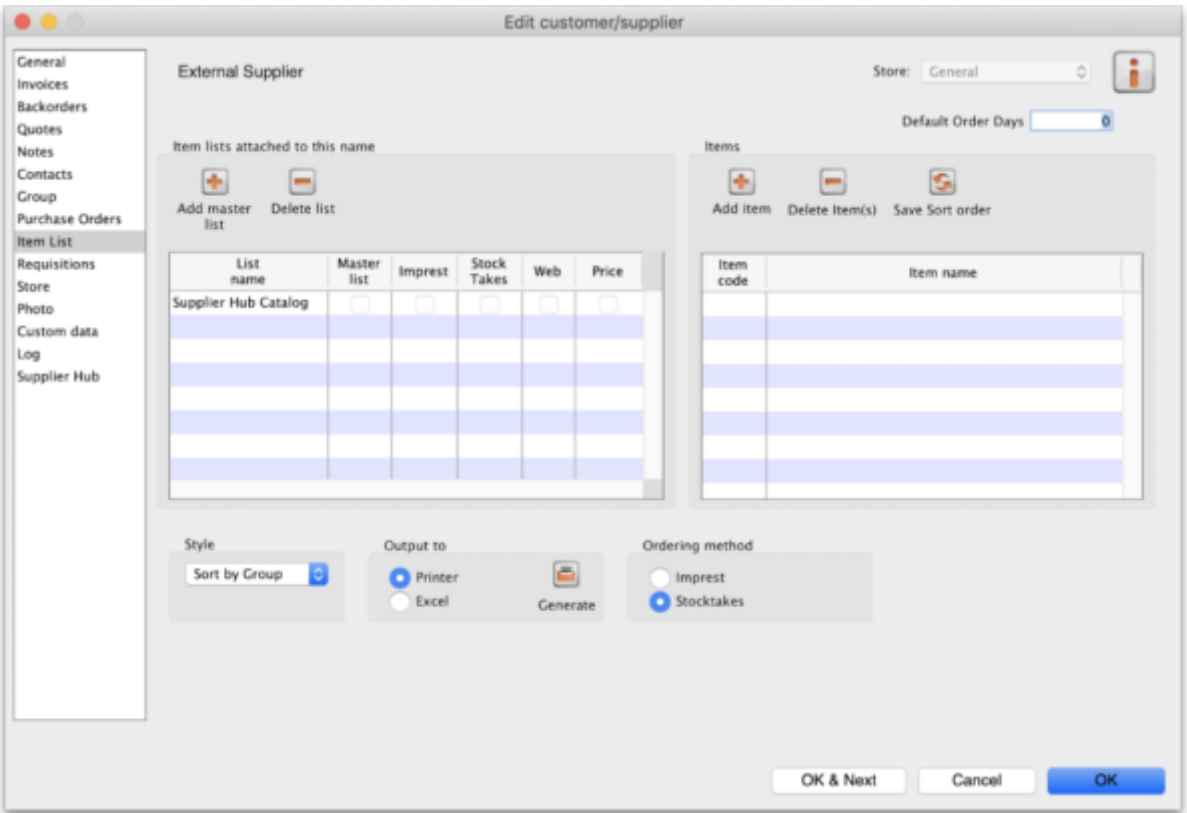

Previous: *[12. Supplier Hub](https://docs.msupply.org.nz/supplier_hub)* | | Next: *[12.02. Ordering Process with mSupply Link](https://docs.msupply.org.nz/supplier_hub:ordering)*

![](_page_3_Picture_5.jpeg)